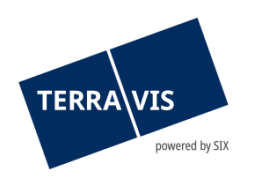

# **SIX Terravis SA** Hardturmstrasse 201 Case postale 8021 Zurich (IDE: CHE-114.332.360)

**Release Notes**

**concernant la mise à jour de Terravis vers la version 8.2 du 21.03.2024**

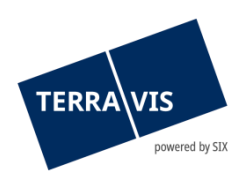

# **Terravis – version 8.2**

# **Contenu de la mise à jour**

# **1. Aperçu des nouvelles fonctionnalités – adaptations**

Les améliorations et corrections suivantes seront disponibles avec cette mise à jour:

#### **Généralités concernant le système Terravis**

**--**

#### **Portail de renseignements Terravis**

• Activation des plans du registre foncier dans l'extrait du registre foncier du canton du Tessin

#### **Transactions électroniques Terravis (eGVT uniquement)**

• Opération «Changement de propriétaire» – activation de l'interface de service pour les fournisseurs tiers de solutions de courtage

#### **Transactions électroniques Terravis (eGVT et Nominee)**

- Opération «Mutation d'une cédule hypothécaire» nouvelle fonction «Augmentation (avec transformation)»
- Opérations «Constitution d'une cédule hypothécaire» et «Mutation d'une cédule hypothécaire» – adaptation rédactionnelle de l'ordre

#### **Transactions électroniques Terravis (Nominee uniquement)**

• Liquidités en échange de garanties hypothécaires (LGHS) – fonctions supplémentaires et améliorations rédactionnelles

#### **Gestion fiduciaire des cédules hypothécaires de registre (Nominee Operations)**

**--**

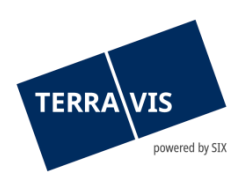

# **2. Détail des nouvelles fonctionnalités – adaptations**

# **2.1. Généralités concernant le système/portail Terravis**

**--**

# **2.2. Portail de renseignements Terravis**

# **Activation des plans du registre foncier dans l'extrait du registre foncier du canton du Tessin**

Avec la nouvelle option «Plan du registre foncier» dans le portail de renseignements, le plan du registre foncier est désormais intégré dans l'extrait du registre foncier du canton du Tessin.

#### **2.3. Transactions électroniques Terravis (eGVT)**

# **Opération «Changement de propriétaire» – activation de l'interface de service pour les fournisseurs tiers de solutions de courtage**

La nouvelle interface de service permet aux fabricants de logiciels de courtage de lancer l'opération «Changement de propriétaire» à partir de leur logiciel (p. ex. solutions de courtage, études de notaires numériques et autres) et d'offrir à leurs clients un canal numérique pour interagir avec le notariat. Un projet d'intégration pilote a déjà été réalisé en collaboration avec Registras. Cette fonctionnalité sera testée dans le canton de Thurgovie.

La transmission des données initialement nécessaires concernant l'opération sera ainsi entièrement numérisée et nettement plus efficace. De même, il sera possible de transmettre des documents supplémentaires relatifs à l'opération par voie électronique directement dans l'opération correspondante, et ce dans le respect total de la protection et de la sécurité des données (transmission cryptée de bout en bout).

Cette extension s'inscrit dans l'orientation stratégique de Terravis, qui consiste à fournir aux notariats des prestations de services dans le cadre des transactions électroniques aux fins du traitement numérique des processus de bout en bout.

Terravis tient ainsi compte des changements auxquels sont soumis les prestataires de solutions destinées aux études de notaires et au notariat. Les facteurs à l'origine de ces changements sont notamment:

- Méga-tendance: la numérisation (mot-clé: Legal Tech)
- Loi sur le passage au numérique dans le domaine du notariat (LNN)

#### Tableau de bord Terravis pour les notaires:

Pour les officiers publics/notaires qui travaillent déjà avec Terravis et utilisent activement les opérations de type «changement de propriétaire», les tâches suivantes sont exécutées automatiquement:

- Lancement de l'opération
- Saisie des immeubles et des droits de gage immobilier
- Saisie des données relatives au(x) nouveau(x) propriétaire(s) (acheteur(s))
- Il est possible, en option, de recevoir des documents supplémentaires concernant l'opération via l'interface de service après le lancement de la transaction. Ces documents s'afficheront alors dans la rubrique «Documents» – «Reçus des partenaires».

La suite du traitement de l'opération se déroule comme auparavant.

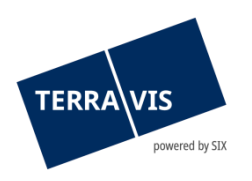

#### **Remarque concernant la spécification de l'interface:**

Les personnes intéressées peuvent demander au support Terravis de leur fournir des informations sur la spécification de l'interface. Coordonnées et informations complémentaires sur [https://www.terravis.ch](https://www.terravis.ch/)

# **2.4. Transactions électroniques Terravis (eGVT et Nominee)**

# **Opération «Mutation d'une cédule hypothécaire» – nouvelle fonction «Augmentation (avec transformation)»**

Dans le cas d'une mutation de cédule hypothécaire dans laquelle il existe, outre le droit de gage immobilier à augmenter (cédule hypothécaire de registre ou sur papier), d'autres cédules hypothécaires sur papier, il est désormais possible de requérir leur inscription au registre foncier en plus de leur transformation en cédules hypothécaires de registre. Dans ce cas, aucun droit de gage immobilier n'est supprimé et/ou fusionné.

#### Brève description de la procédure:

- 1. Démarrer l'opération «Mutation d'une cédule hypothécaire»
- 2. Dans la boîte de dialogue «Sélectionner la commune, la modification de la cédule hypothécaire et la situation du propriétaire», sélectionner l'option «Augmentation (avec transformation)» dans le menu déroulant «Cédule hypothécaire»
- 3. Dans le champ de saisie des données, sélectionner les droits de gage immobilier souhaités et déterminer le droit de gage immobilier à augmenter
- 4. Envoyer
- 5. Outre le gage immobilier à augmenter (cédule hypothécaire de registre ou cédule hypothécaire sur papier), l'ordre/le contrat de gage indique les cédules hypothécaires sur papier sélectionnées, qui doivent être transformées en cédules hypothécaires de registre

# **Opérations «Constitution d'une cédule hypothécaire» et «Mutation d'une cédule hypothécaire» – complément rédactionnel de l'ordre**

#### L'ordre a été adapté/complété et est disponible dès maintenant (adaptation en *rouge*):

«…

Nous avons convenu avec *le/la propriétaire* foncier(ère) de constituer la cédule hypothécaire de registre suivante *et le/la débiteur(trice) et propriétaire foncier(ère) s'est engagé(e) à fournir la reconnaissance de dette correspondante*:

Créancier/ère XXX Le débiteur/la débitrice XXX

et le/la propriétaire

*(si plusieurs personnes sont solidairement responsables)*

Grevant l'immeuble/les immeubles:

…»

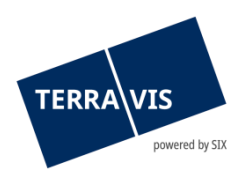

#### **Remarque concernant les manuels d'utilisation:**

Des informations détaillées peuvent être consultées dans le manuel d'utilisation correspondant. Les manuels d'utilisation seront disponibles après la mise à jour. Les manuels d'utilisation correspondants peuvent être téléchargés dans le [centre de téléchargement](https://www.six-group.com/fr/site/terravis/usage/download-center.html)  [Terravis](https://www.six-group.com/fr/site/terravis/usage/download-center.html).

# **2.5. Transactions électroniques Terravis (Nominee uniquement)**

# **Liquidités en échange de garanties hypothécaires (LGHS) – fonctions supplémentaires et améliorations rédactionnelles**

#### **Fonction supplémentaire «Vider le pool»:**

Cette fonction permet à l'utilisateur autorisé de vider un pool LGHS existant sans charger de fichier XML.

Condition préalable:

Le service concerné (BNS ou, à des fins de test. le Second Level Support de Terravis) doit avoir fixé la limite (CHF) à CHF 0.00 au préalable.

#### **Améliorations rédactionnelles:**

- Adaptation de la déclaration de cession et de rétrocession
	- o Dans la déclaration de rétrocession, le terme «déclaration de rétrocession» sera désormais utilisé de manière uniforme
	- o Dans la déclaration de cession / rétrocession, dans le tableau du contenu du pool, la colonne «valeur des liquidités» sera remplacée par la colonne «nombre d'hypothèques»
	- $\circ$  Les traductions manquantes sont désormais disponibles en français et en italien

# **Remarque concernant les manuels d'utilisation:**

Des informations détaillées peuvent être consultées dans le manuel d'utilisation correspondant. Les manuels d'utilisation seront disponibles après la mise à jour. Les manuels d'utilisation correspondants peuvent être téléchargés dans le centre de téléchargement [Terravis](https://www.six-group.com/fr/site/terravis/usage/download-center.html).

# **2.6. Gestion fiduciaire des cédules hypothécaires de registre (Nominee Operations)**

**--**